# **К вопросу разработки мобильного приложения «Социальное такси» для ГУ ТО «КЦСОН №4» г. Новомосковск**

# **On the issue of developing a mobile application "Social Taxi" for the GU TO "KTsSON No. 4", Novomoskovsk**

УДК 004.4 Получено: 07.11.2023 Одобрено: 29.11.2023 Опубликовано: 25.12.2023

## **Старкова В.К.**

Студентка 4 курса направления подготовки «Информатика и вычислительная техника», Новомосковский институт (филиал) Российского химико-технологического университета, Новомосковск, Россия

e-mail: starkova.v.k@muctr.ru

## **Starkova V.К.**

4th year student in the field of study "Informatics and Computer Science", Novomoskovsk Institute (branch) of the Russian University of Chemical Technology, Novomoskovsk, Russia e-mail: starkova.v.k@muctr.ru

## **Силин А.В.**

Канд. техн. наук, доцент, заведующий кафедрой ВТИТ, Новомосковский институт (филиал) Российского химико-технологического университета, Новомосковск, Россия e-mail: silin.a.v@muctr.ru

## **Silin A.V.**

PhD in Technical Sciences, Associate Professor, Head of the Department of VTIT, Novomoskovsk Institute (branch) of the Russian University of Chemical Technology, Novomoskovsk, Russia e-mail: silin.a.v@muctr.ru

## **Силина И.В.**

Старший преподаватель кафедры ВТИТ, Новомосковский институт (филиал) Российского химико-технологического университета, Новомосковск, Россия e-mail: silina.i.v@muctr.ru

## **Silina I.V.**

Senior lecturer of the department of VTIT, Novomoskovsk Institute (branch) of the Russian University of Chemical Technology, Novomoskovsk, Russia e-mail: silina.i.v@muctr.ru

#### **Аннотация**

Объектом исследования является мобильное приложение «Социальное такси». В результате работы разработано приложение заказчика специальной транспортной услуги, водителя, оператора и модератора. Внедрение приложения позволит упростить взаимодействие пользователя приложения, модератора и водителя.

**Ключевые слова:** мобильное приложение, социальное такси, Flutter, Dart.

#### **Abstract**

The object of the study is the "Social Taxi" mobile application. As a result of the work, an application was developed for the customer of a special transport service, driver, operator and moderator. The implementation of the application will simplify the interaction between the application user, moderator and driver.

**Keywords:** мобильное приложение, социальное такси, FLUTTER, DART.

В представленной статье рассмотрены некоторые вопросы создания мобильного приложения «Социальное такси» для ГУ ТО «КЦСОН № 4» в г. Новомосковск. В данном учреждении предоставляются услуги гражданам пожилого возраста и людям с инвалидностью в следующих формах: социальные услуги на дому, социальные услуги в стационарной форме, социальные услуги в полустационарной форме и срочные социальные услуги, к которым относятся: прокат технических средств реабилитации, социальное сопровождение и социальное такси. Одним из направлений деятельности является оказание услуг социального такси, предоставляющего специальные транспортные услуги. Основной задачей мобильного приложения является автоматизация и упрощение взаимодействия пользователя приложения, модератора и водителя [3]. Для достижения поставленной цели необходимо: разработать интерфейс для новых функций, создать структуру базы данных, добавить функции для водителя и клиента в код приложения, реализовать интерфейс приложения для водителя, максимально автоматизировать функции приложения, обеспечить необходимый уровень защиты аккаунтов заказчиков и упростить взаимодействие водителя с мобильным приложением [4]. Также необходимо реализовать подсчёт километража во время одной поездки для подсчета её стоимости, выполнить обновление карт для предоставления специальной транспортной услуги, добавить функции фиксации ожидания клиента во время предоставления услуги, добавление страницы авторизации клиента в приложении, разработать функции оплаты услуги и предоставления информации о длительности поездки, добавление функции тарифных планов.

Мобильное приложение «Социальное такси», созданное на платформах Flutter [1] и Dart [2], позволит сократить время реакции на поданную заявку на транспортную услугу, а также увеличит оперативность взаимодействия заказчика данной услуги и исполнителя, т.е. водителя. В процессе оказания данной услуги с использованием мобильного приложения присутствует оператор (рис. 1), который осуществляет контроль за корректностью оказания специальной транспортной услуги и занесении информации о ее оказании в ведомственную систему «Адресная социальная помощь».

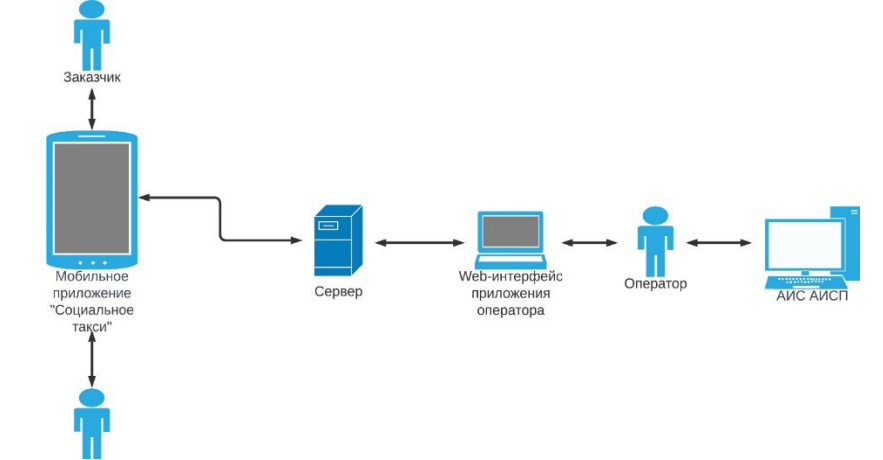

**Рис. 1.** Схема организации мобильного приложения «Социальное такси»

Таким образом, мобильное приложение имеет трехуровневую архитектуру: мобильное приложение заказчика специальной транспортной услуги, мобильное приложение водителя и Web – приложение оператора и модератора. Целью данной выпускной квалификационной работы являлась модернизация ранее созданного мобильного приложения «Социальное такси», которая включает в себя: создание интерфейса регистрации и авторизации заказчика специальной транспортной услуги; обновления функционала карт, для расчета расстояния поездки и построения ее маршрута; реализация алгоритма расчёта стоимости специальной транспортной услуги; добавление функции «Ожидания» заказчика специальной транспортной услуги; реализация возможности добавления и обновления тарифов на специальную транспортную услугу.

Одной из задач модернизации существующего до сегодняшнего дня мобильного приложения «Социальное такси» являлась разработка механизмов регистрации и авторизации заказчика специальной транспортной услуги в мобильном приложении.

При регистрации заказчик заполняет необходимые данные в интерфейсе своего приложения для регистрации и отправляет их на сервер, после чего в web – приложение оператора приходит уведомление о заявке на регистрацию (рис. 2).

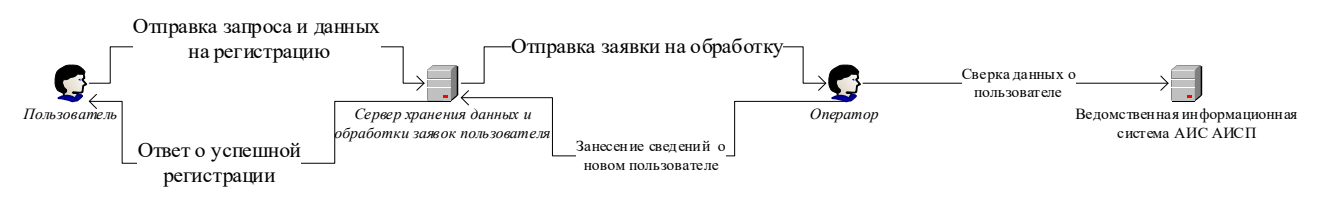

**Рис. 2.** Схема регистрации заказчика специальной транспортной услуги

После чего оператор сверяет сведения с АИС АСП и выносит решение о регистрации заказчика и определяет право на получение данной услуги. В случае если гражданин имеет право на получение услуги, в ЛК гражданина добавляется его категория. После всех вышеперечисленных действий заказчику приходит сообщение о регистрации или отказе в предоставлении специальной транспортной услуги.

При авторизации заказчик также заполняет все необходимые сведения в интерфейсе своего приложения, после чего данные приходят на сервер и сверяются на нем автоматически.

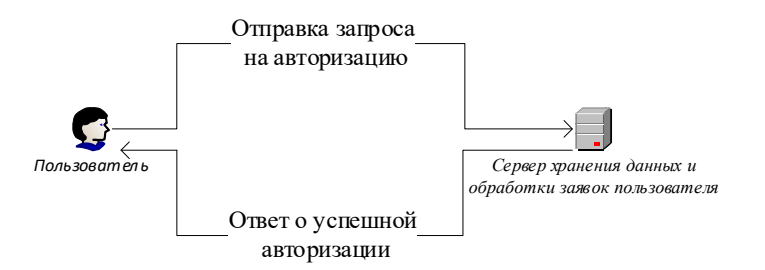

**Рис. 3.** Схема авторизации заказчика специальной транспортной услуги

Разработаны экранные формы приложения заказчика специальной транспортной услуги (рис. 4).

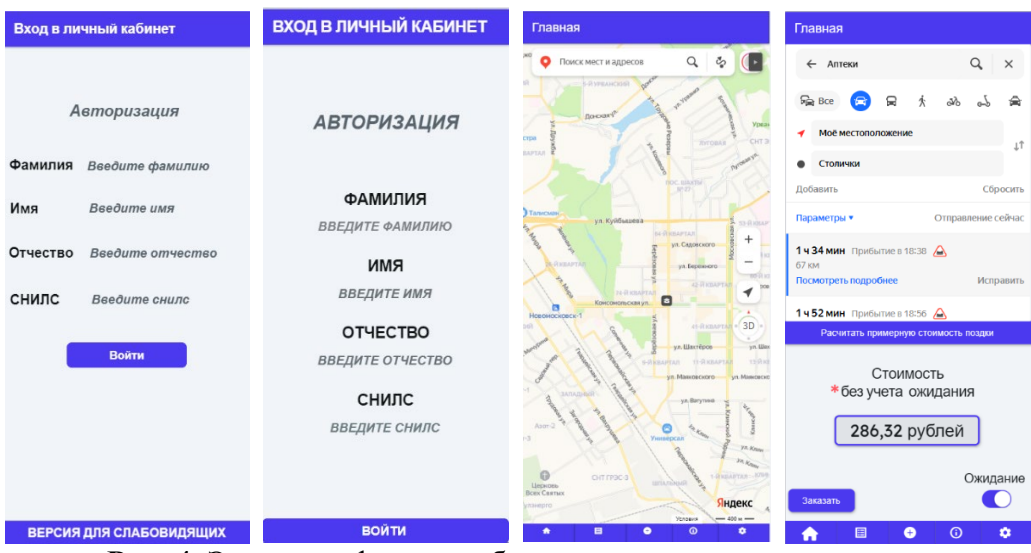

**Рис. 4.** Экранные формы мобильного приложения заказчика

Для экранных форм регистрации и авторизации реализован общий интерфейс, так как необходимые данные для входа и регистрации заказчика специальной транспортной услуги одинаковые для заполнения. Также создан интерфейс для слабовидящий людей, так как заказчиками специальной транспортной услуги являются граждане пожилого возраста и люди с ограниченными возможностями.

В главную форму приложения заказчика добавлена карта с необходимым функционалом. Для заказа услуги необходимо нажать строку вверху формы, после чего будет переход на страницу заказа. Адрес местонахождения заказчика определяется автоматически, но, если поездка будет осуществляться с другого адреса – его можно ввести вручную. Также необходимо заполнить адрес назначения. После чего будет произведен расчет предварительной стоимости поездки без учета ожидания, так неизвестен точный маршрут поездки. Расчет производится с учетом тарифа на специальную транспортную услугу. Так же если заказчику будет необходимо ожидание он может воспользоваться переключателем «Ожидание» внизу страницы. После проверки корректности введенных данных заказчик должен нажать на кнопку «Заказать». После чего на интерфейс водителя придет заявка на поездку.

Созданы экранные формы мобильного приложения водителя (рис. 5).

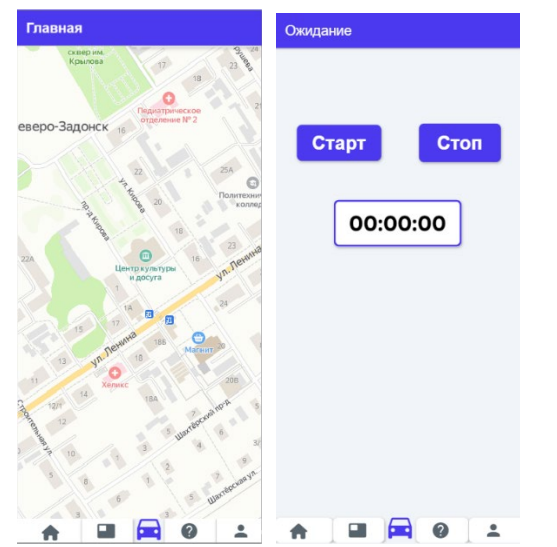

**Рис. 5.** Экранные формы мобильного приложения водителя

По аналогии с приложением заказчика специальной транспортной услуги была добавлена карта с необходимым функционалом. Также была создана форма «Ожидание», на

которой находится таймер и кнопки старт стоп для начала отсчета ожидания и окончания отсчета.

Для оператора и модератора также разработаны экранные формы веб-приложения (рис. 6).

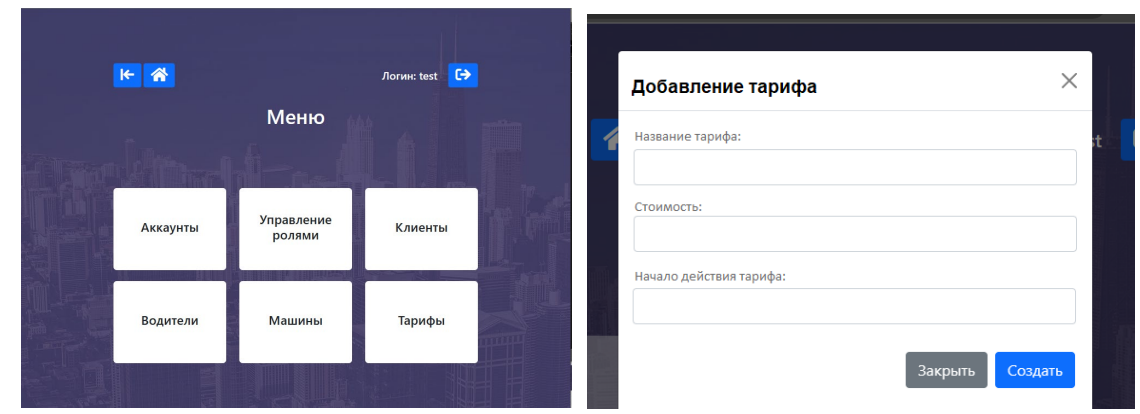

 **Рис. 6.** Экранные формы приложения оператора

На основную экранную форму была добавлена кнопка «Тарифы», после нажатия на которую появляется окно «Добавление тарифа», в котором необходимо заполнить поля название тарифа, стоимость и начало действия.

Мобильное приложение «Социальное такси» для ГУ ТО «КЦСОН №4» является законченным. В качестве основного направления развития можно отметить необходимость осуществления интеграции данного приложения с Единой системой идентификации (ЕСИА) за счёт чего пользователи, имеющие подтвержденную учетную запись на портале Госуслуг, смогут без дополнительной регистрации авторизироваться в мобильном приложении.

В настоящий момент Министерство труда и социальной защиты Тульской области и Министерство по информатизации, связи и вопросам открытого управления Тульской области ведут работу по определению возможностей и сроков доработки данного приложения в области его интеграции с озвученными выше информационными системами и сервисами для его дальнейшего использования получателями социальных услуг.

#### **Список использованных источников**

- 1 Заметти Франк Flutter на практике. М.: ДМК Пресс, 2020. 328 с.
- 2 Крис Баккет Dart в действии. М.: ДМК Пресс, 2016. 528 с.
- 3 Глушенко, С. А., Долженко, А. И. Разработка мобильных приложений: Учебное пособие - Ростов-на-Дону: издательство РГЭУ (РИНХ), 2018.-221 с.
- 4 Харлампиди В.К. Мультиплатформенная разработка мобильных приложений с использованием Framework7 / В.К. Харлампиди // Международный научноисследовательский журнал. — 2023. — №7 (133). — URL: https://researchjournal.org/archive/7-133-2023-july/10.23670/IRJ.2023.133.77